# SeeMeTeach Teacher Observation Reimagined!

## **Training Module 4 Cheat Sheet**

## **M Codes (Student Misbehaviors)**

#### M Code Breakdown

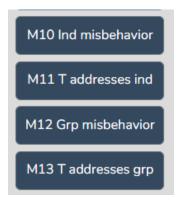

M10 – individual student misbehaves (event only)

M11 – teacher addresses individual student misbehavior (\*event/timing)

M12 – group misbehavior (event only)

M13 – teacher addresses group misbehavior (\*event/timing)

\*Remember that event/timing buttons have to be clicked at the <u>end</u> of the event. This feature tracks how long the specific event was occurring. When using the M11 and M13 codes, it helps the observer and teacher to see how long the teacher spent addressing misbehaviors in a specific class.

#### **Let's Practice**

- Create a New Observation
- 2. Observation type: Classroom observation from YouTube.
- 3. Enter or copy and paste the following YouTube link into the URL box: https://youtu.be/uLJ3Jvn0jHw
- 4. Fill in the following information for this observation:
  - Teacher being observed: Avatar Teacher
  - Observer 1: Yourself
  - Observer 2: Avatar Teacher
  - Lesson Topic: M-Code Practice 1
- 5. Then click "Save and Continue"
- 6. Create a Seating Chart as shown in the image on the right. (The avatar names are included to help you identify which student avatar is engaged during the lesson.)
  - a. Practice using the seating chart with the M10 code in order to get more data specific to individual students.
- 7. Then click "Save and Start."
- 8. Choose "Quantitative" observation, then click "Start".
  - a. Note: For this lesson, as you will focus on using the M10-M13 codes, toggle all other coding buttons off.
- 9. Hit play and begin your observation by clicking the appropriate L code.
  - a. Remember, clicking the L code at the start of the lesson starts the timer for the observation. For this practice lesson, choose L3: Interactive Demo.

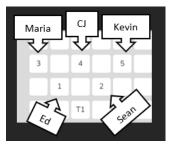

#### **M Code Data Analysis**

This box shows the number of times each code occurred in the lesson and for how long it occurred for. For example, in this lesson, M11 occurred three times and lasted a total of 31 seconds.

# **Management Summary**

This box shows time stamped events indicating the number of times each student misbehaved (left column) and when (right column) in the lesson. Each student is identified with a number associated with the seating chart (see Seating Chart Heat Map).

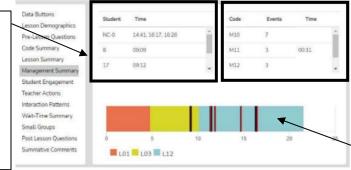

The Timeline shows when misbehaviors occurred and if/when the teacher responded to those misbehaviors throughout the lesson. Student misbehaviors are indicated by black bars and teacher responses are indicated by red bars. These bars are also linked to the video observation. Clicking any bar will take the user to that particular spot in the video. With the mouse wheel, the user can zoom in and out if the bars become too crowded.

## **Seating Chart Heat Map**

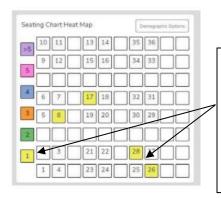

The Seating Chart Heat Map shows you how many times each student or each group contributed or was engaged during the lesson. The key for the color codes is on the left side of the chart. For example, any student or group highlighted in yellow contributed or was engaged 1 time. Any student or group highlighted in green contributed or was engaged 2 times. And so on and so forth.

#### **Code Summary**

The Code Summary shows how many times each code was used during data collection, including relative and specific use of the M codes. Underneath the graph is a data table that displays data for 1) each of the specific codes by frequency of an event, 2) frequency of an event compared to the overall total number of events, 3) amount of time for each type of event, and 4) time accrued for that event compared to the total time of all the events.

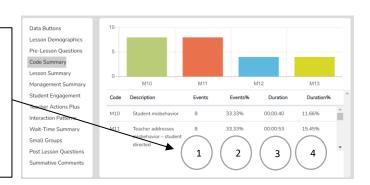

#### **Teacher Actions Plus**

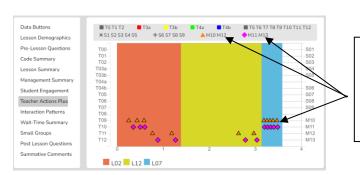

The Teacher Actions Plus shows how many M codes occurred during the observation and during which part of the lesson. With the mouse wheel, the user can zoom in and out if the data points become too crowded.